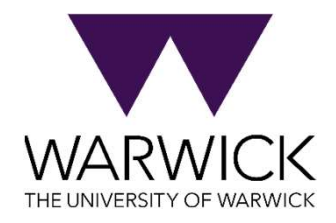

## **WARWICK** ASSESSMENT SYSTEM

Demonstration for Economics MSc Students

5 th December 2023

About the Warwick Assessment System

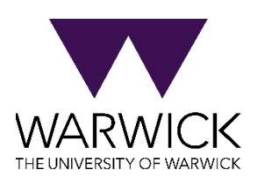

- Online exam system used for some exams at the university
- Product is called WISEflow
- Reliable system
- 77% of students rate it 4 or 5 out of 5

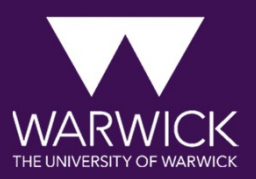

## ACCESSING THE EXAM

#### Accessing the exam

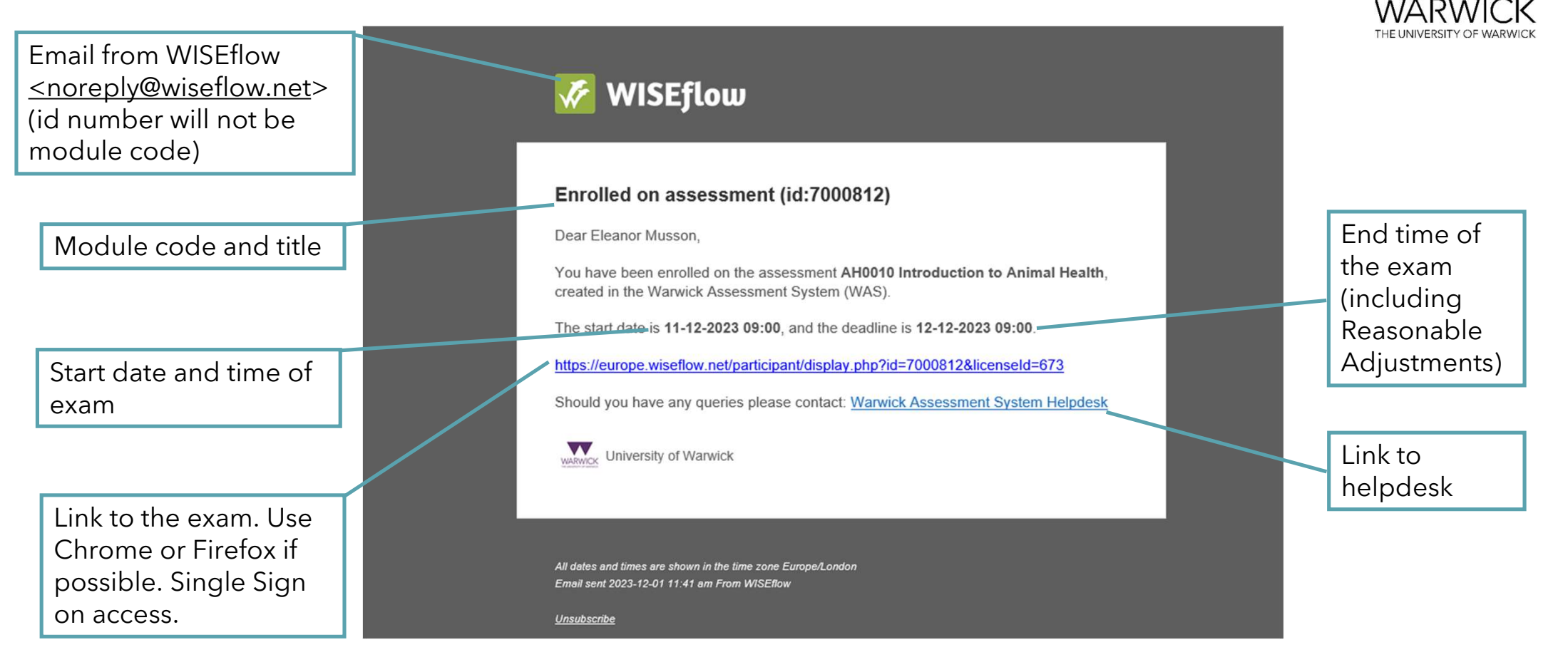

#### Accessing the exam

WISEflow Blog Changelog

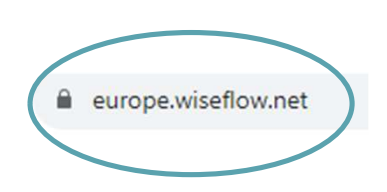

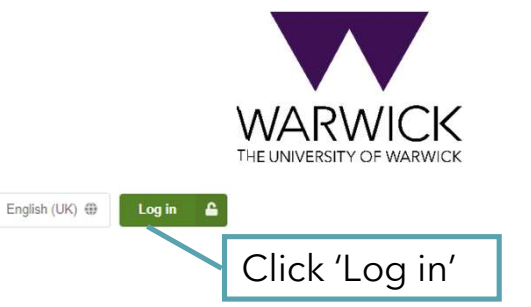

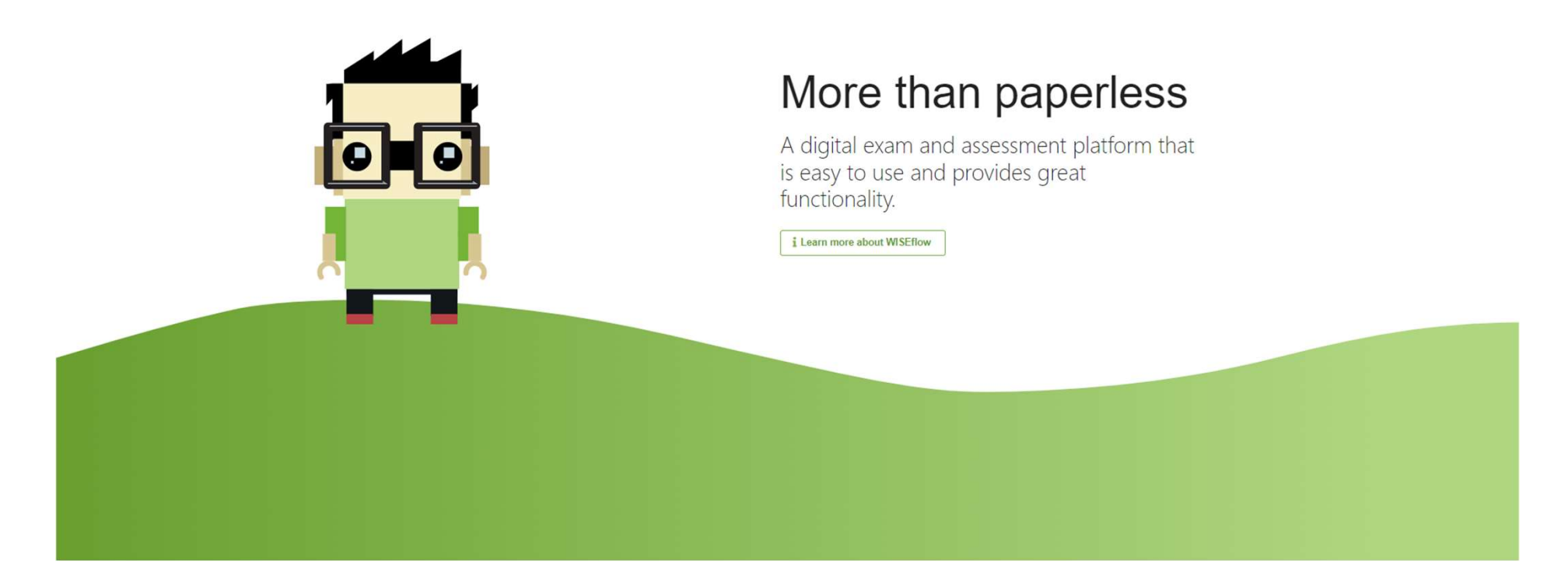

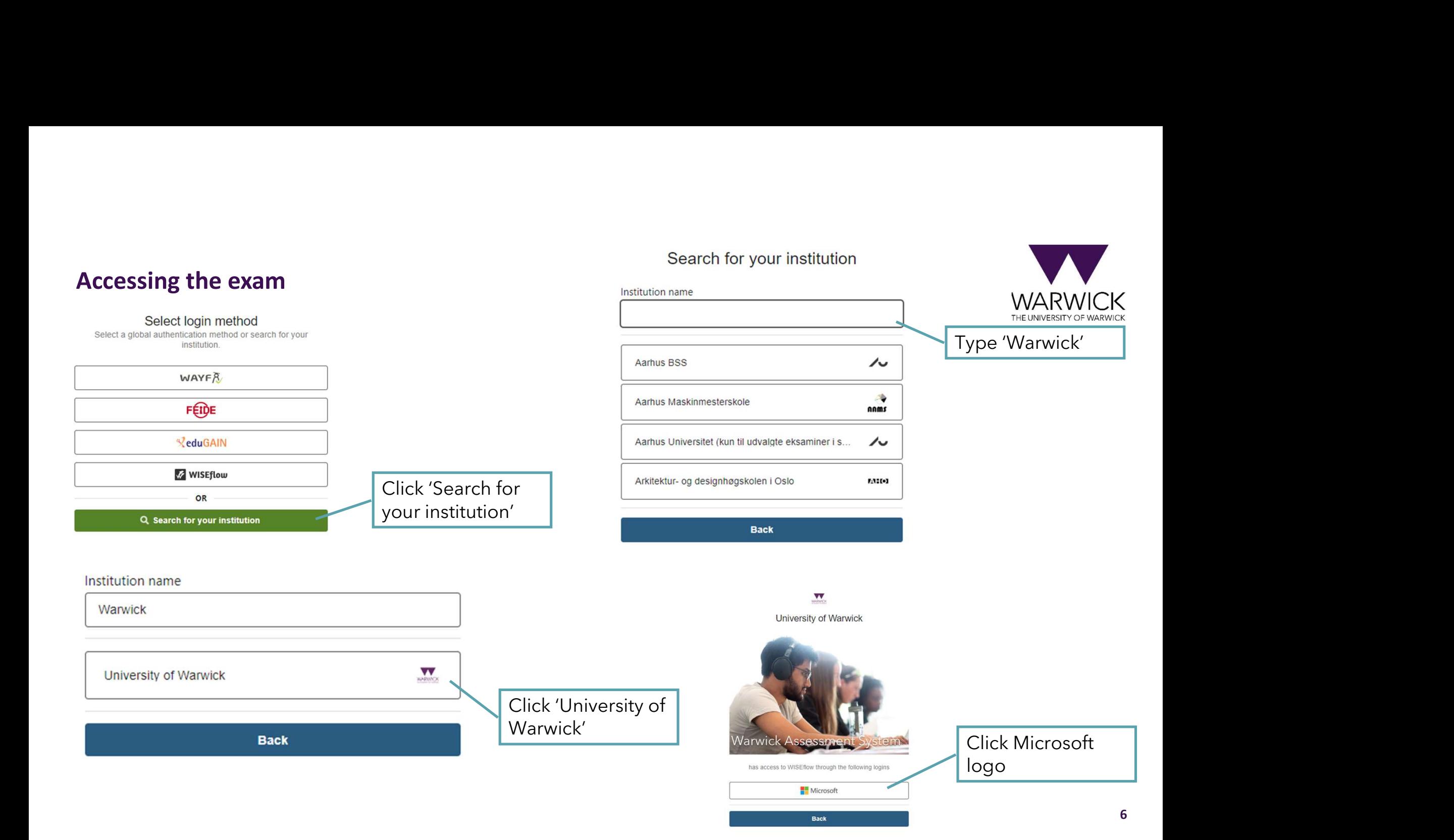

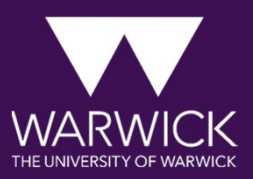

## TAKING YOUR EXAM

#### Overview page

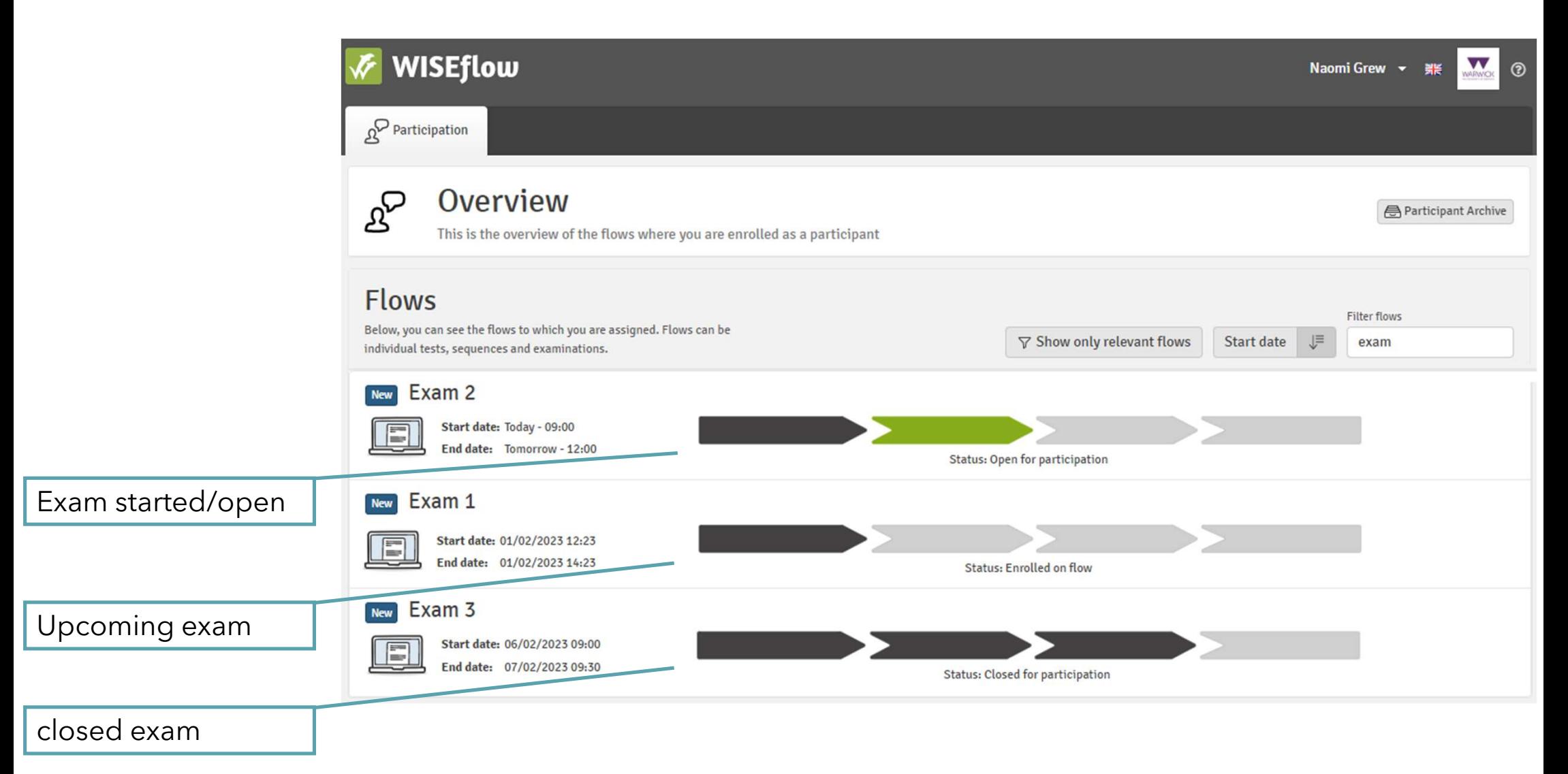

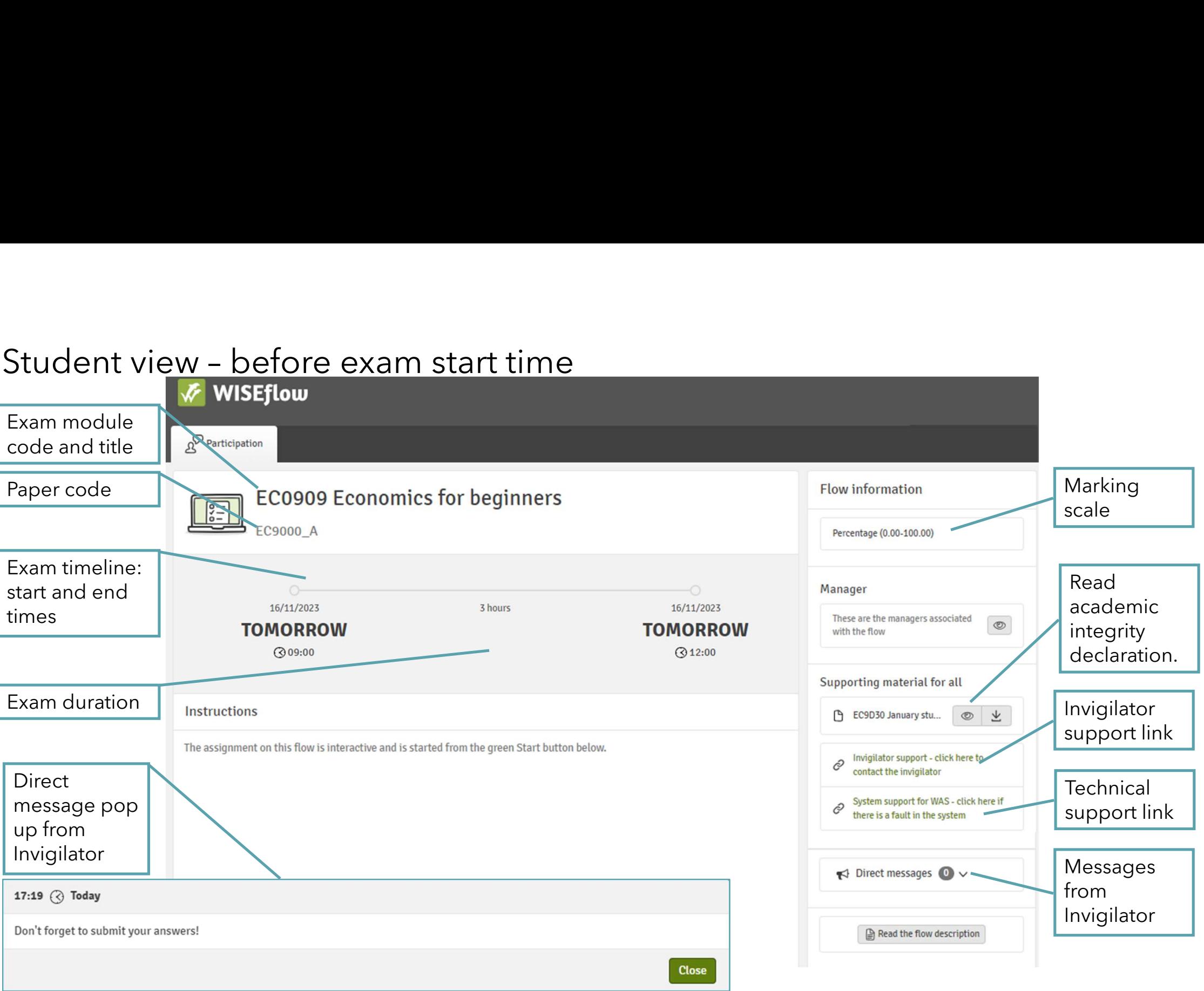

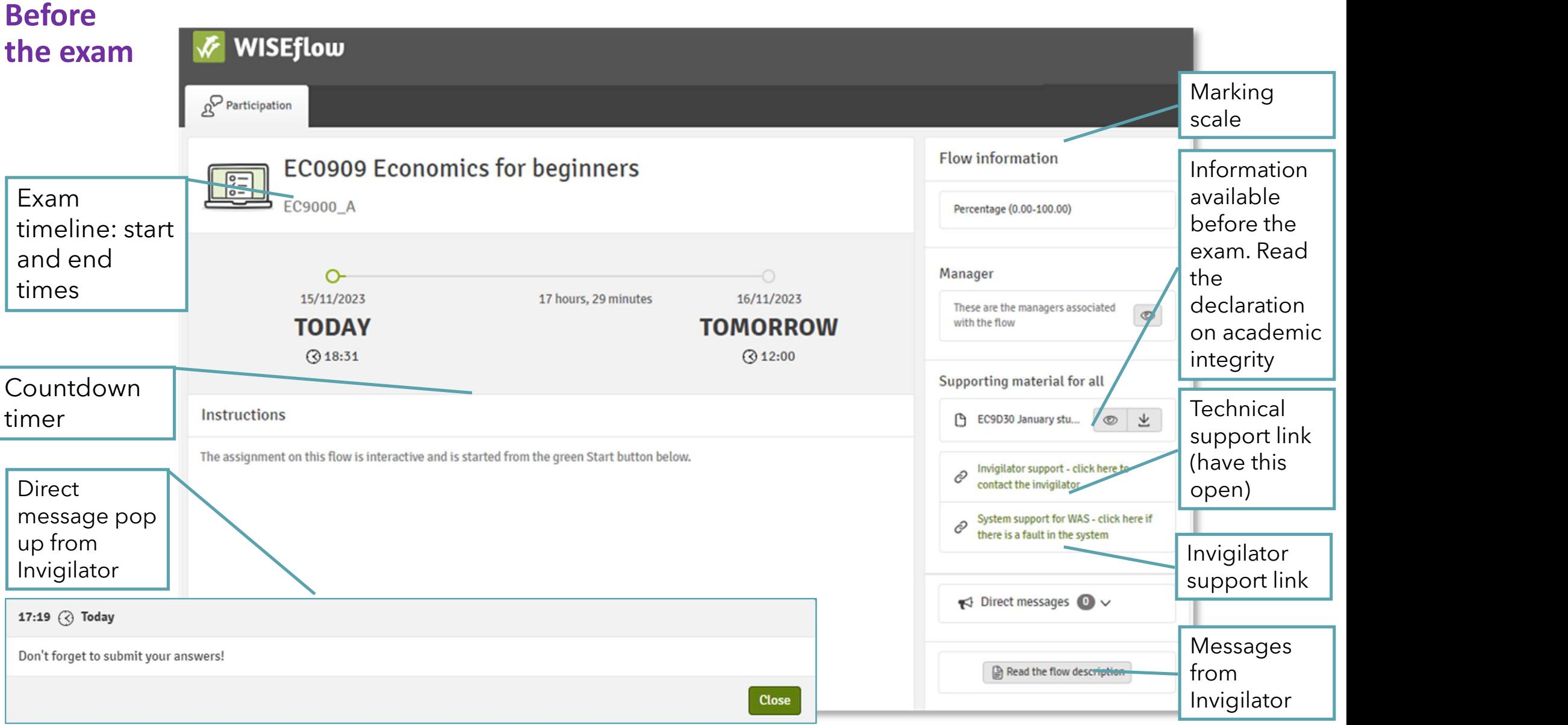

### Starting the exam

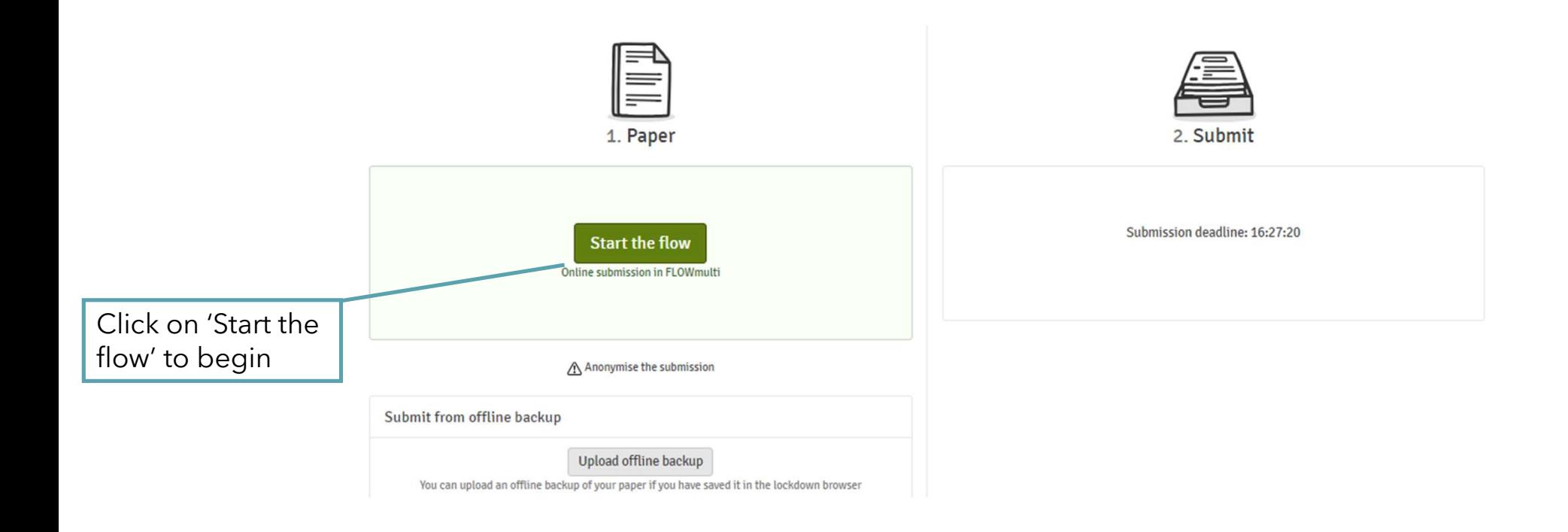

#### Start page

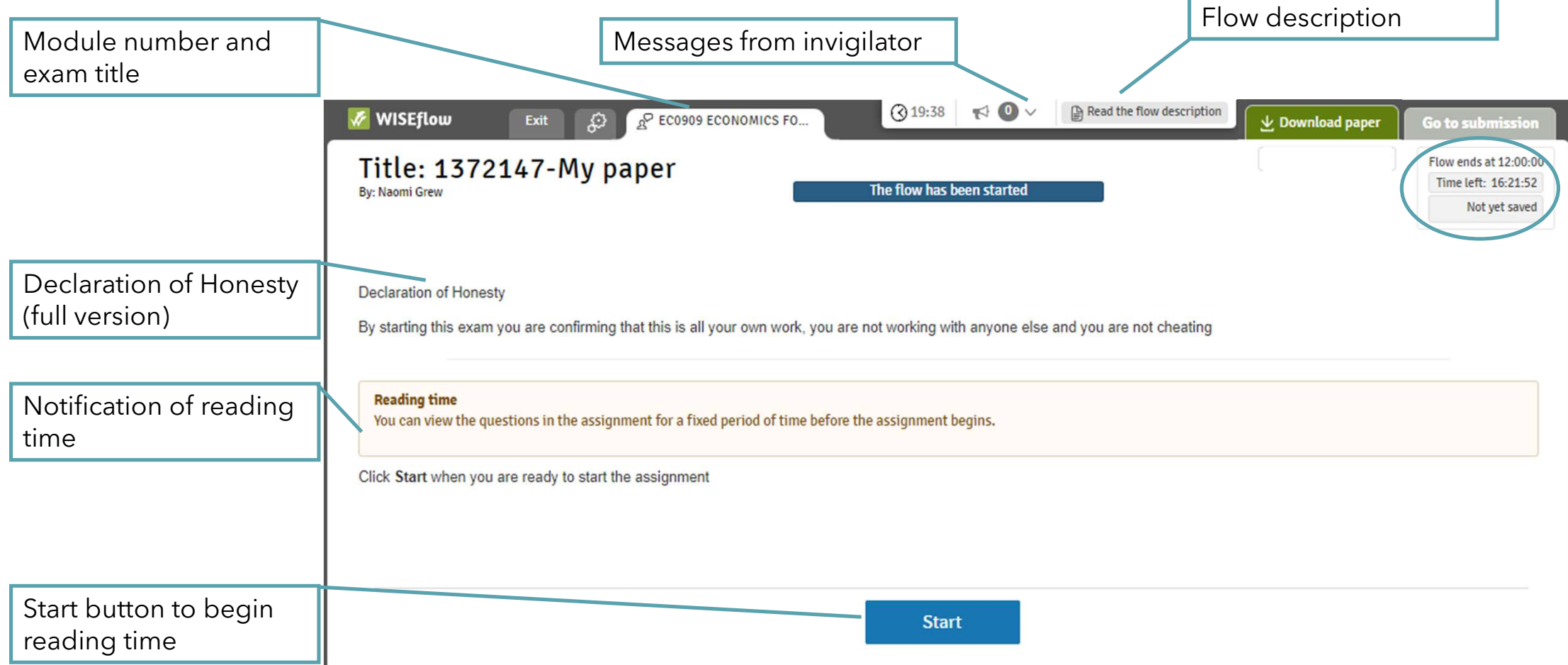

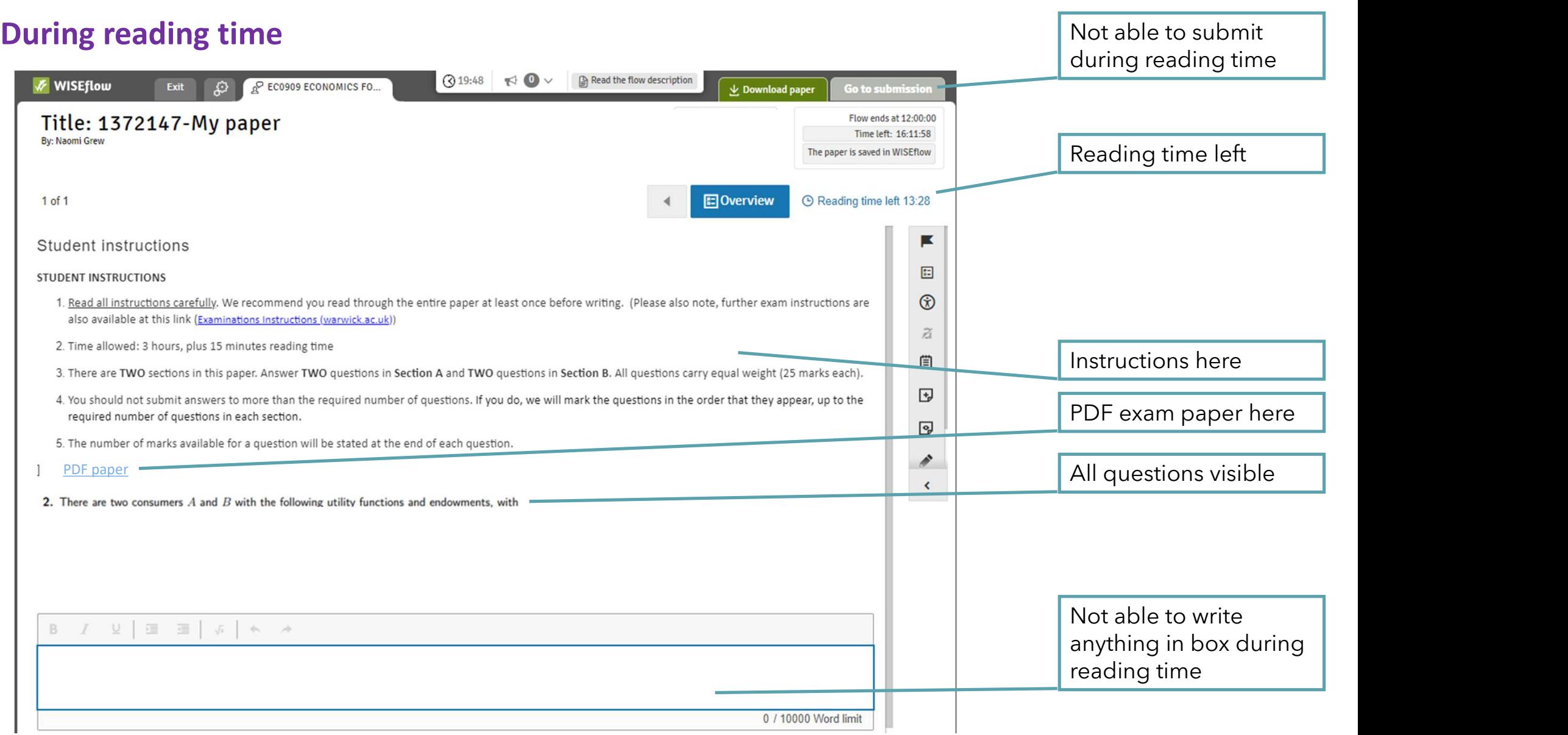

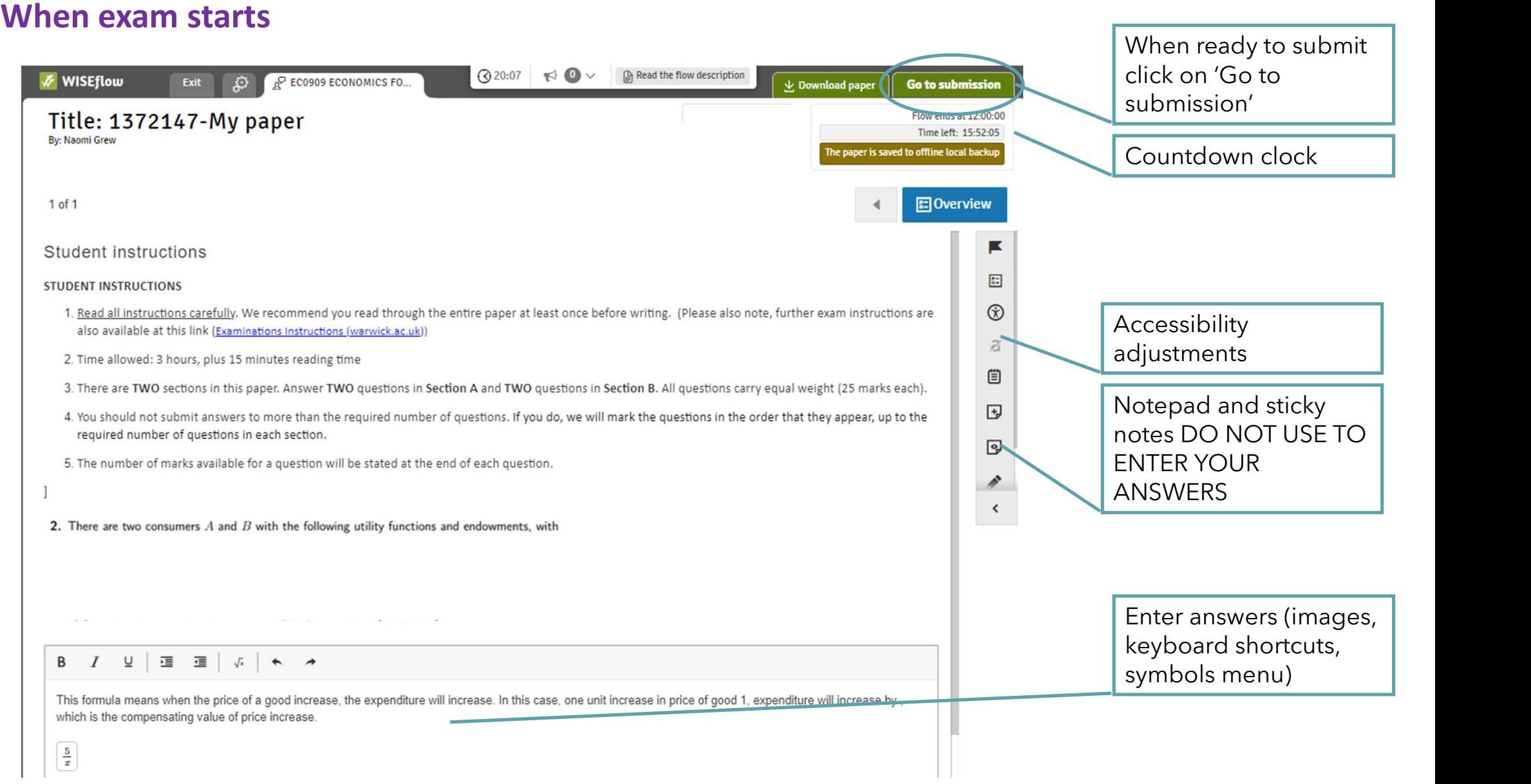

### Entering answers

Ways to enter your answers:

- 1.Handwrite your answers and upload images
- 2.Click on 'Formula' to type and use keyboard shortcuts or in-system symbols

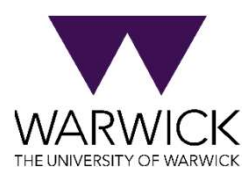

### Upload image

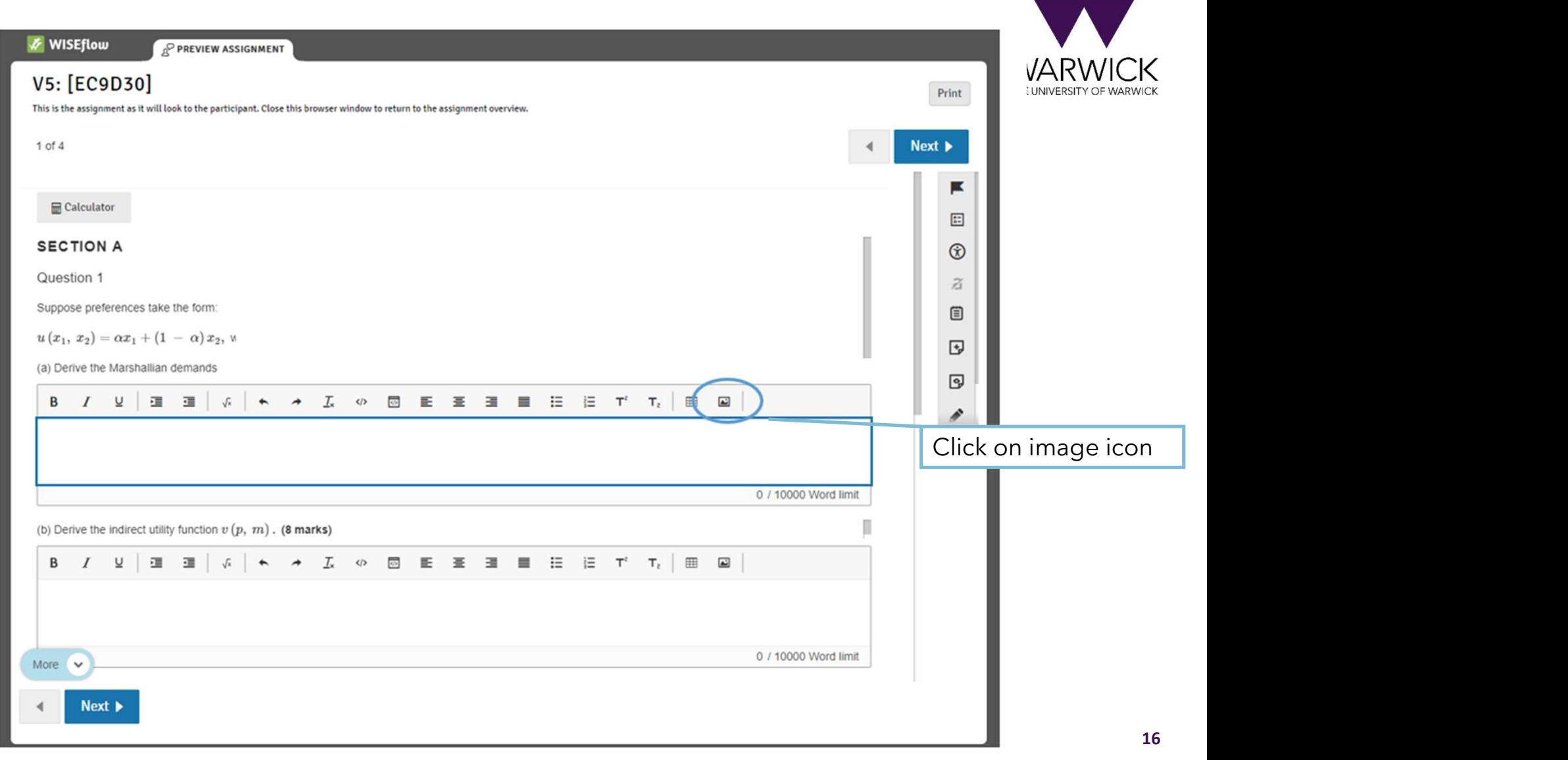

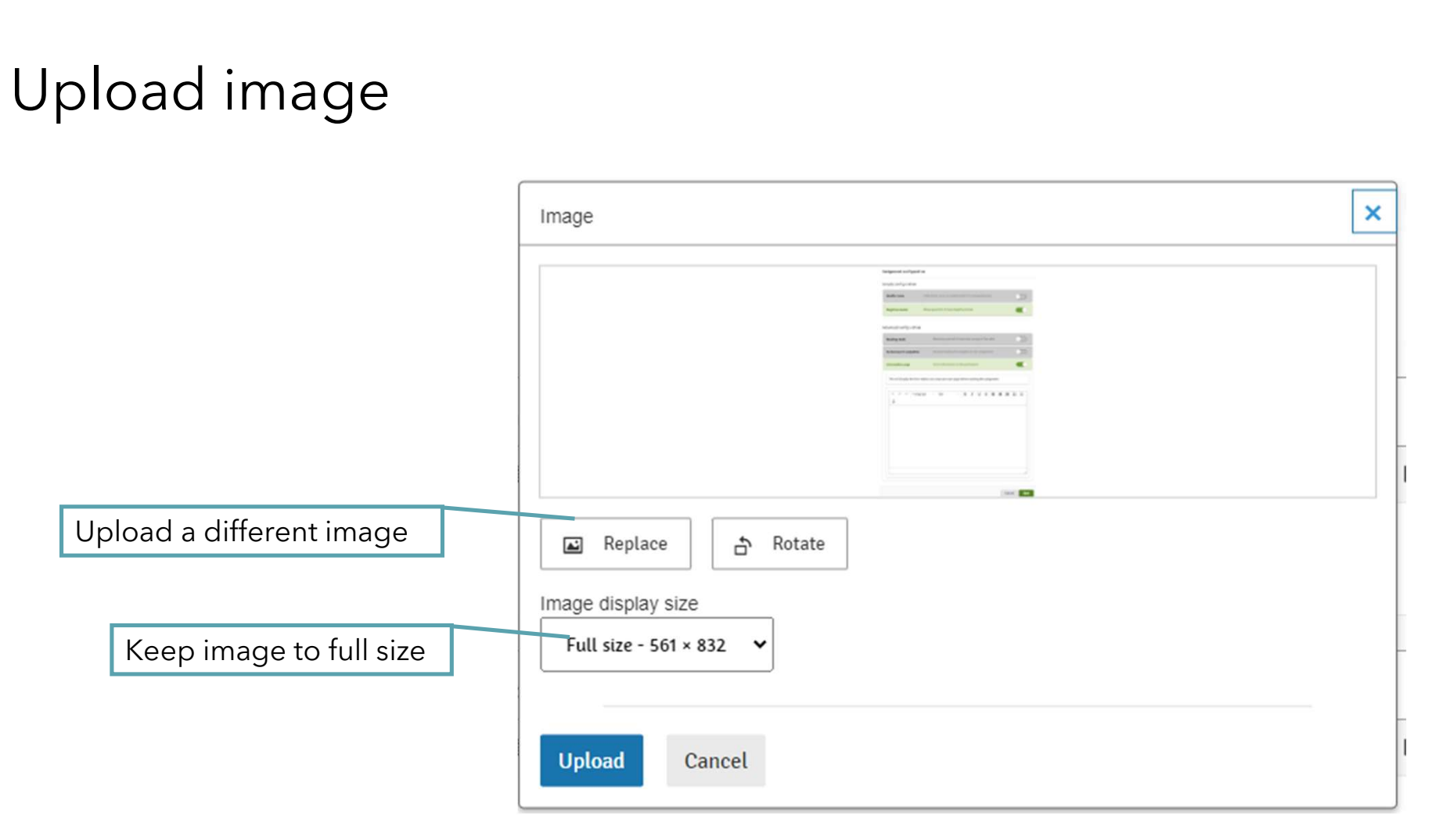

## Upload image

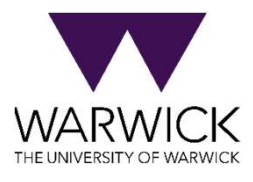

### Type and use keyboard shortcuts/ symbols menu

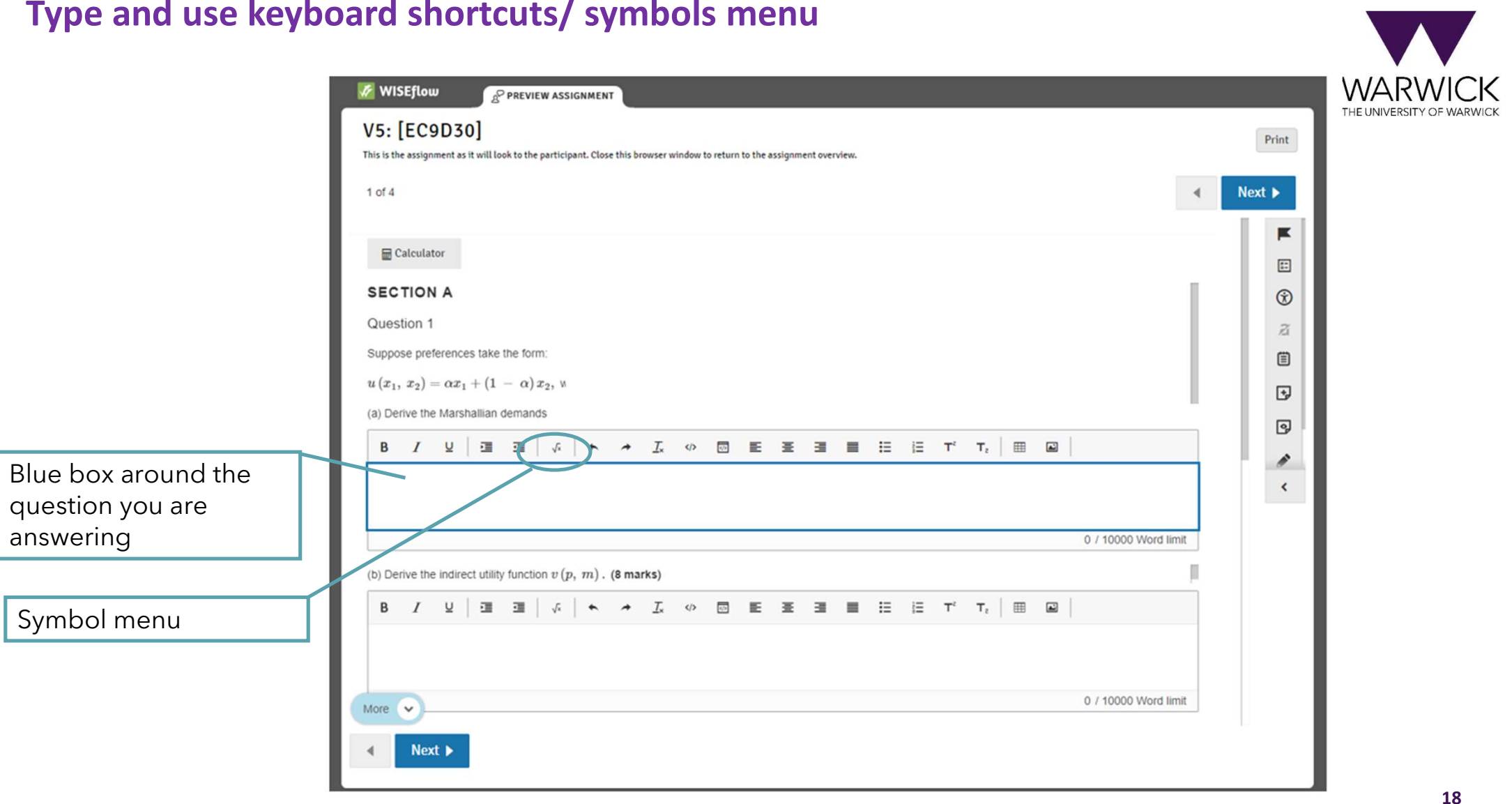

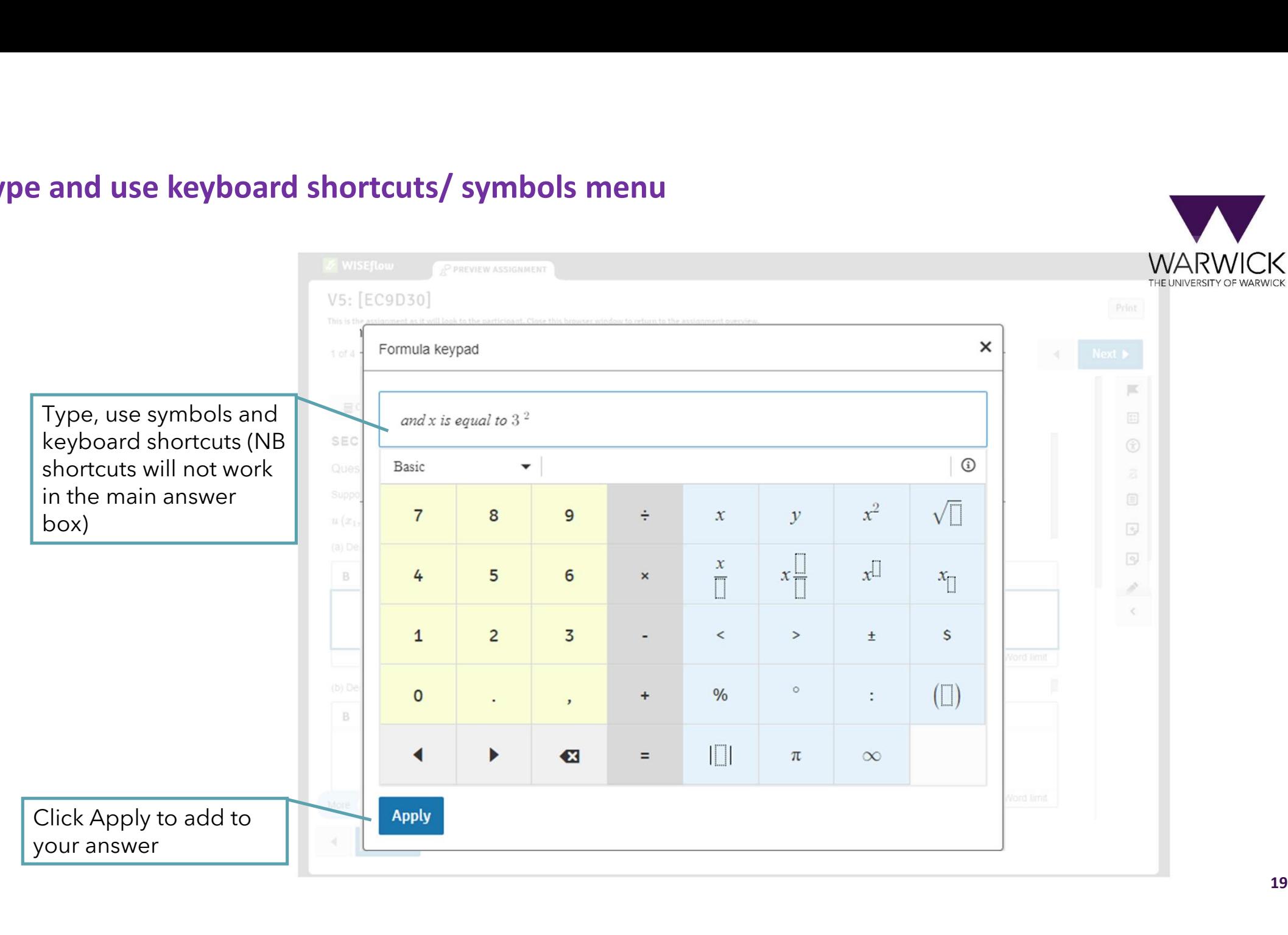

#### Type and use keyboard shortcuts/ symbols menu

19

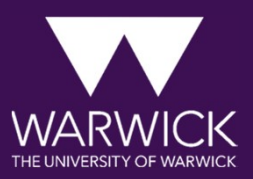

## NOW HAVE A GO

#### Navigation

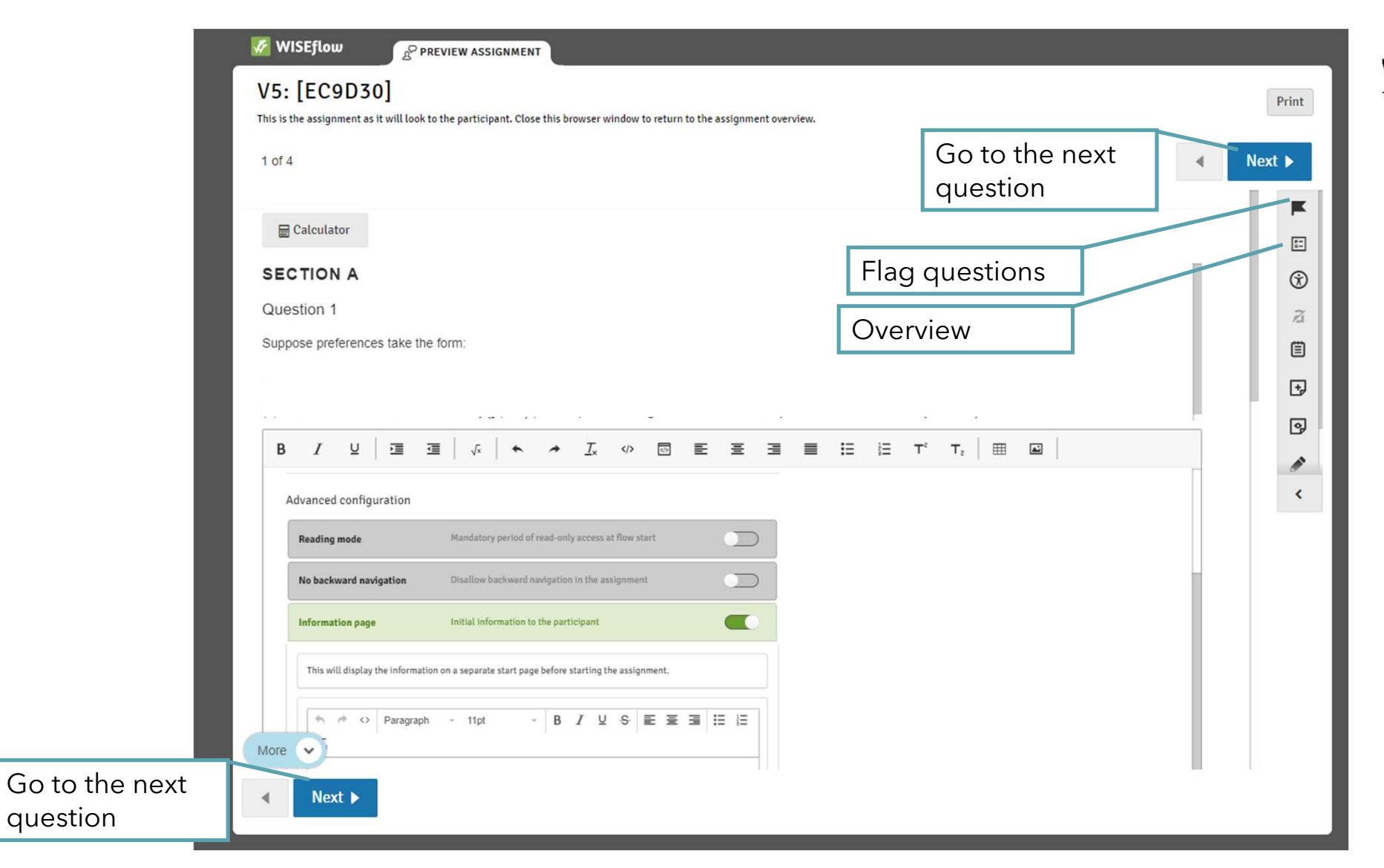

**WARV** THE UNIVERSITY OF WARV

### Navigation

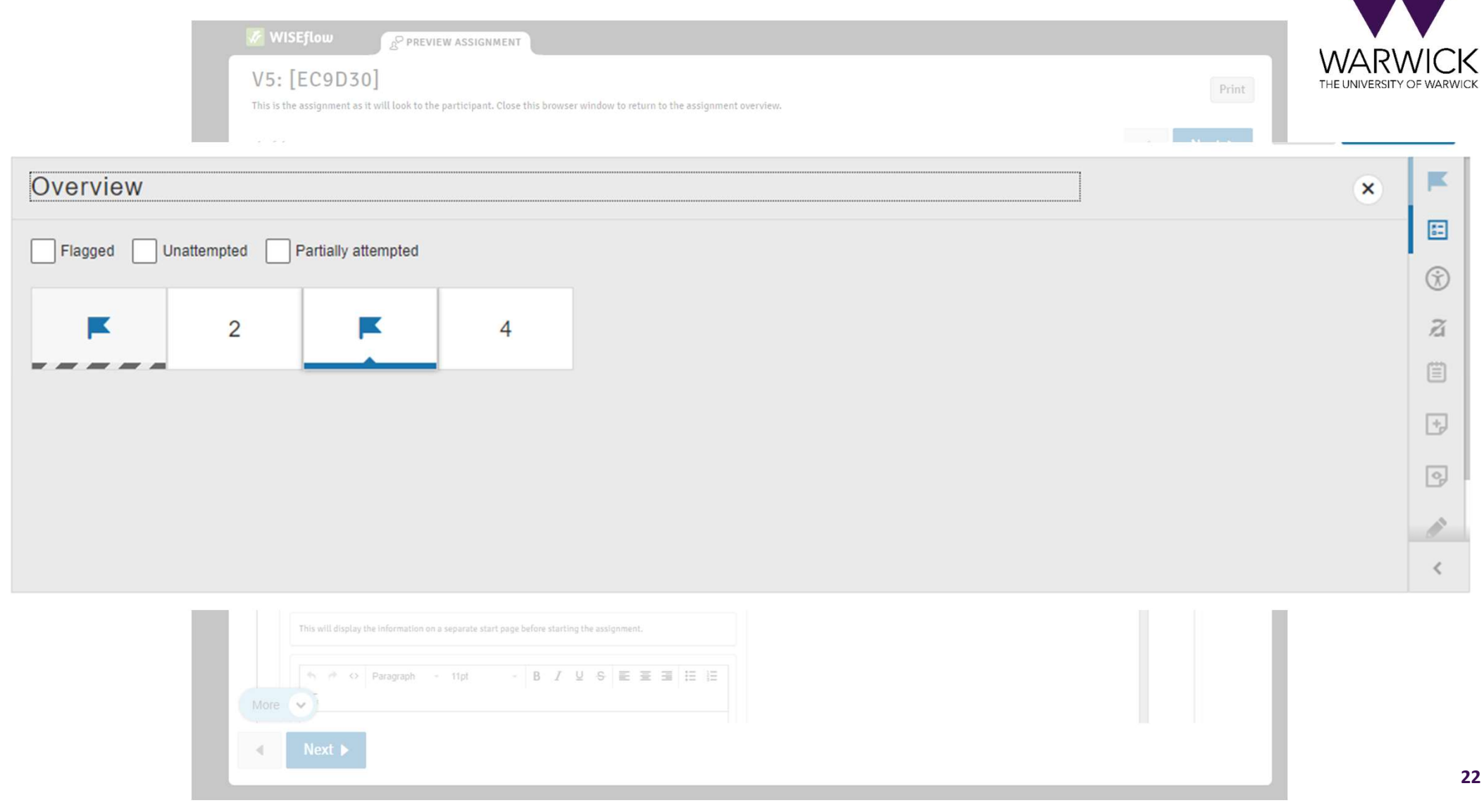

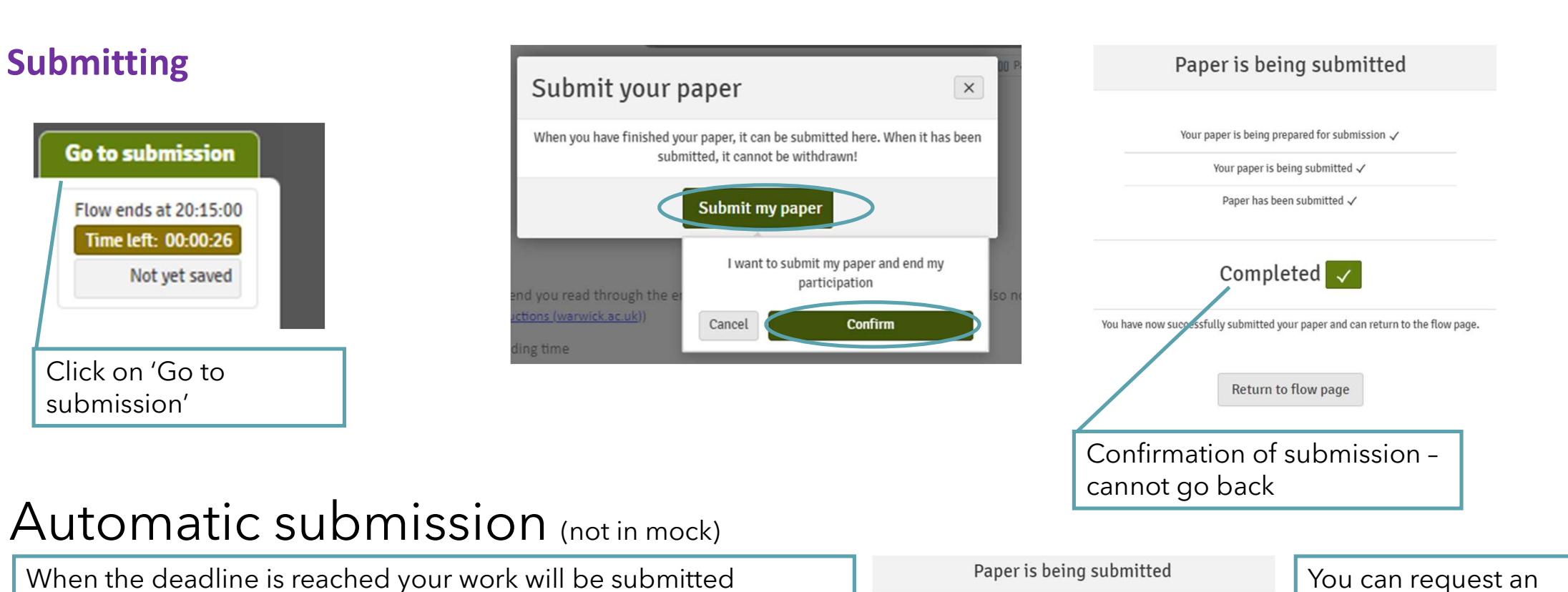

#### automatically if they you are online and logged into the

#### Paper is being submitted

The participation deadline has been reached and your paper is being automatically submitted

Your paper is being prepared for submission  $\checkmark$ 

Your paper is being submitted (

Paper has been submitted

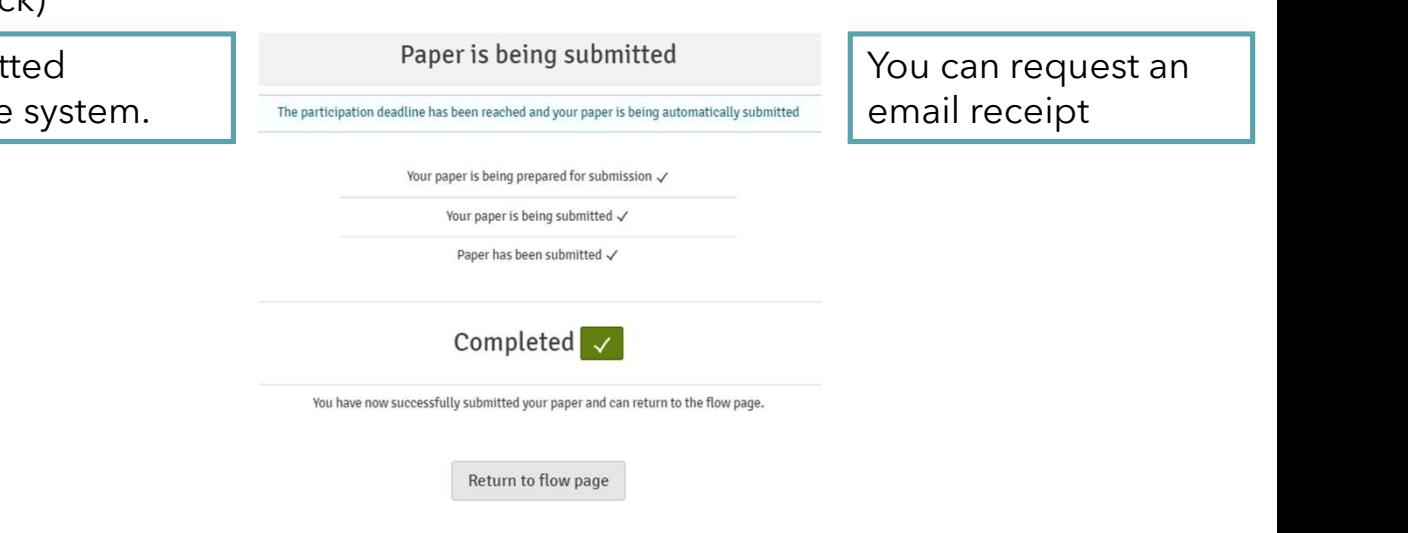

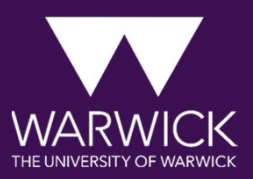

## HOW TO GET HELP

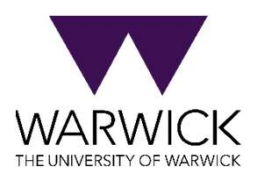

### How to get help and guidance Before the exam:

- Take the mock exam
- Use the online guides

## During the exam:

- The system is robust and reliable and student feedback is very positive
- Keep an eye on the time
- Contact the invigilator (next slide)
- Access technical support (next slide)

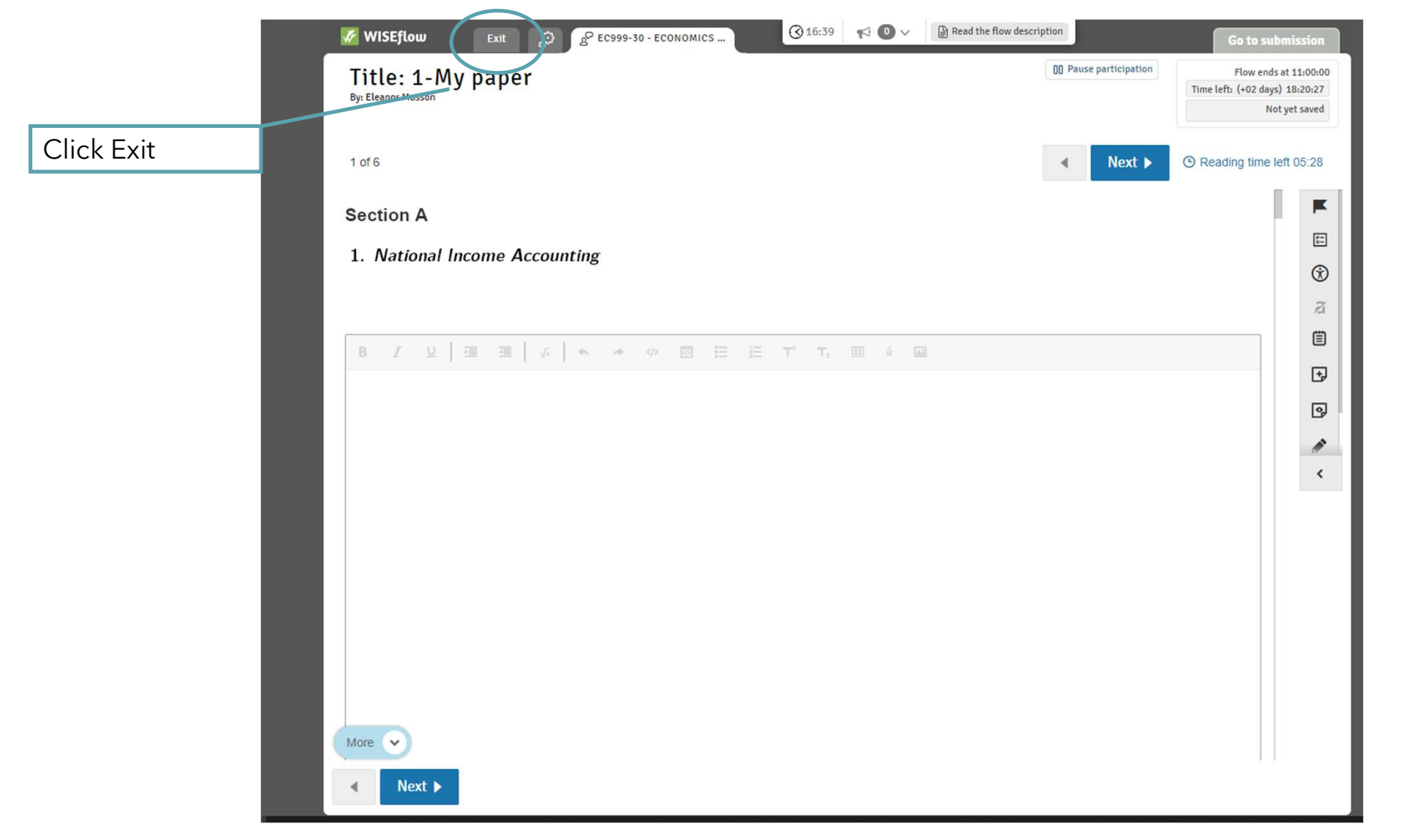

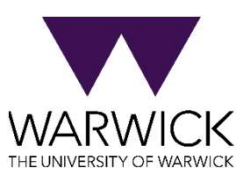

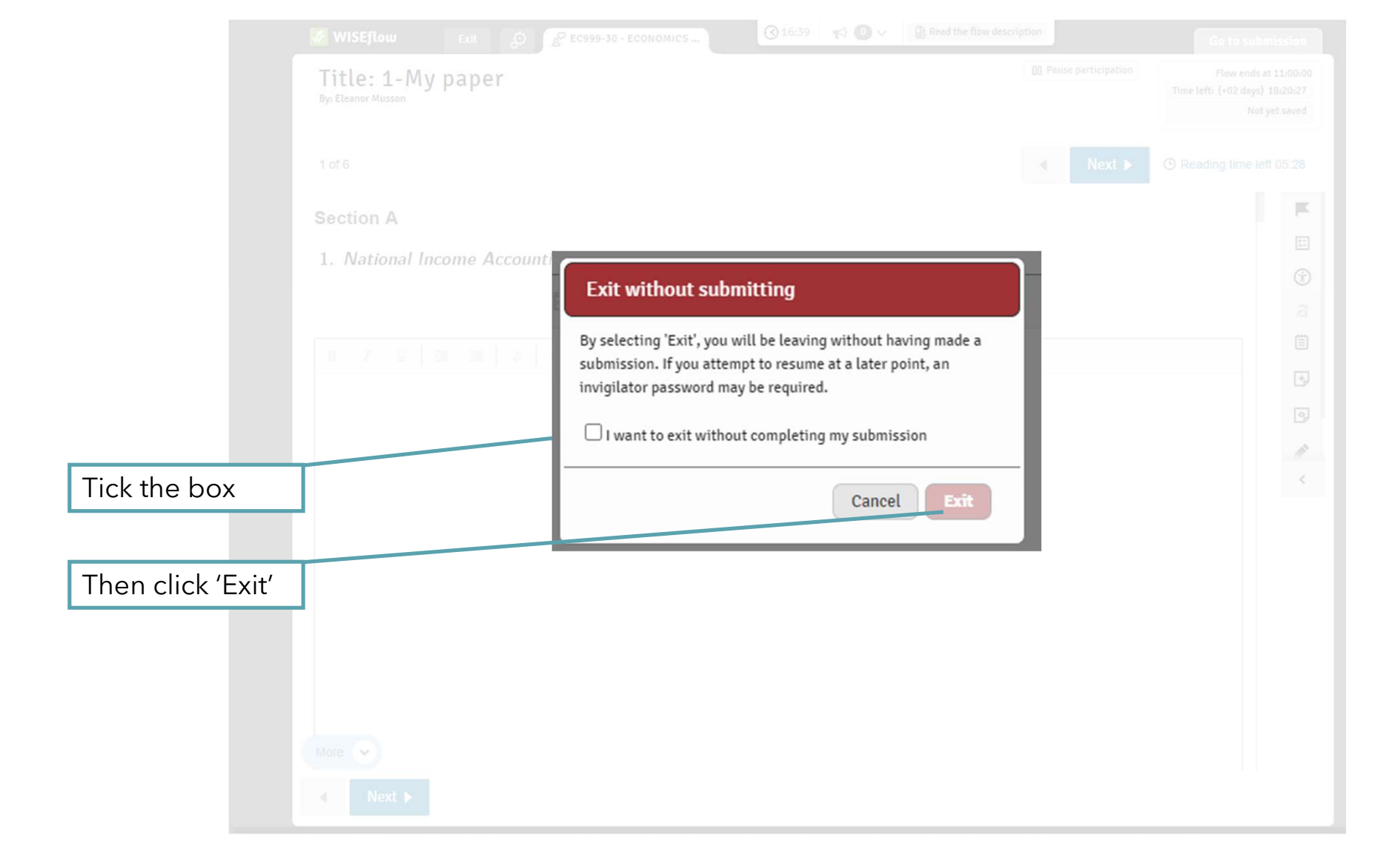

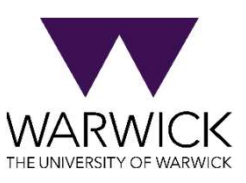

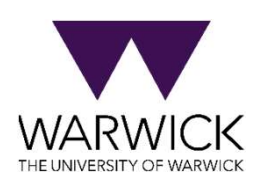

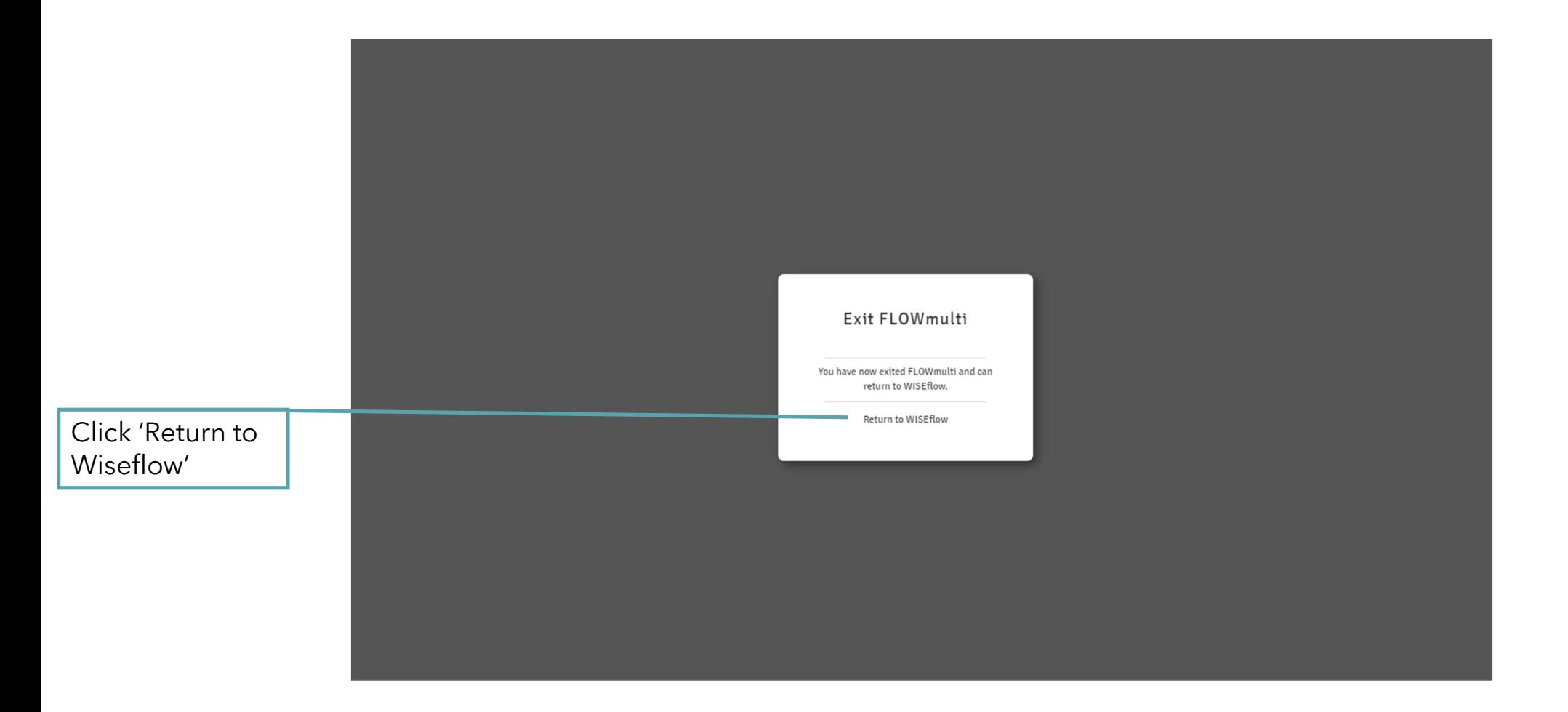

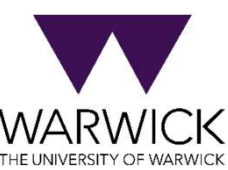

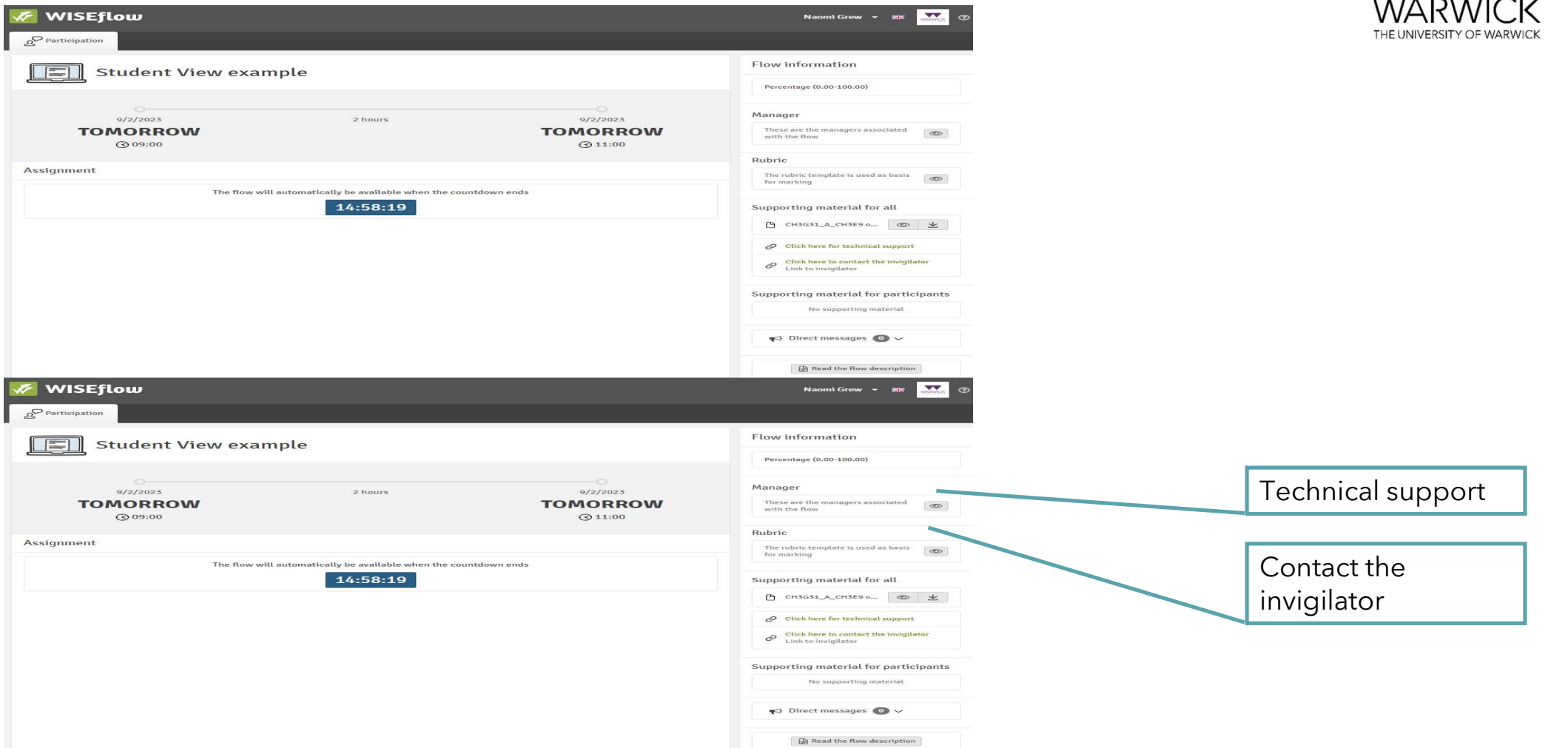

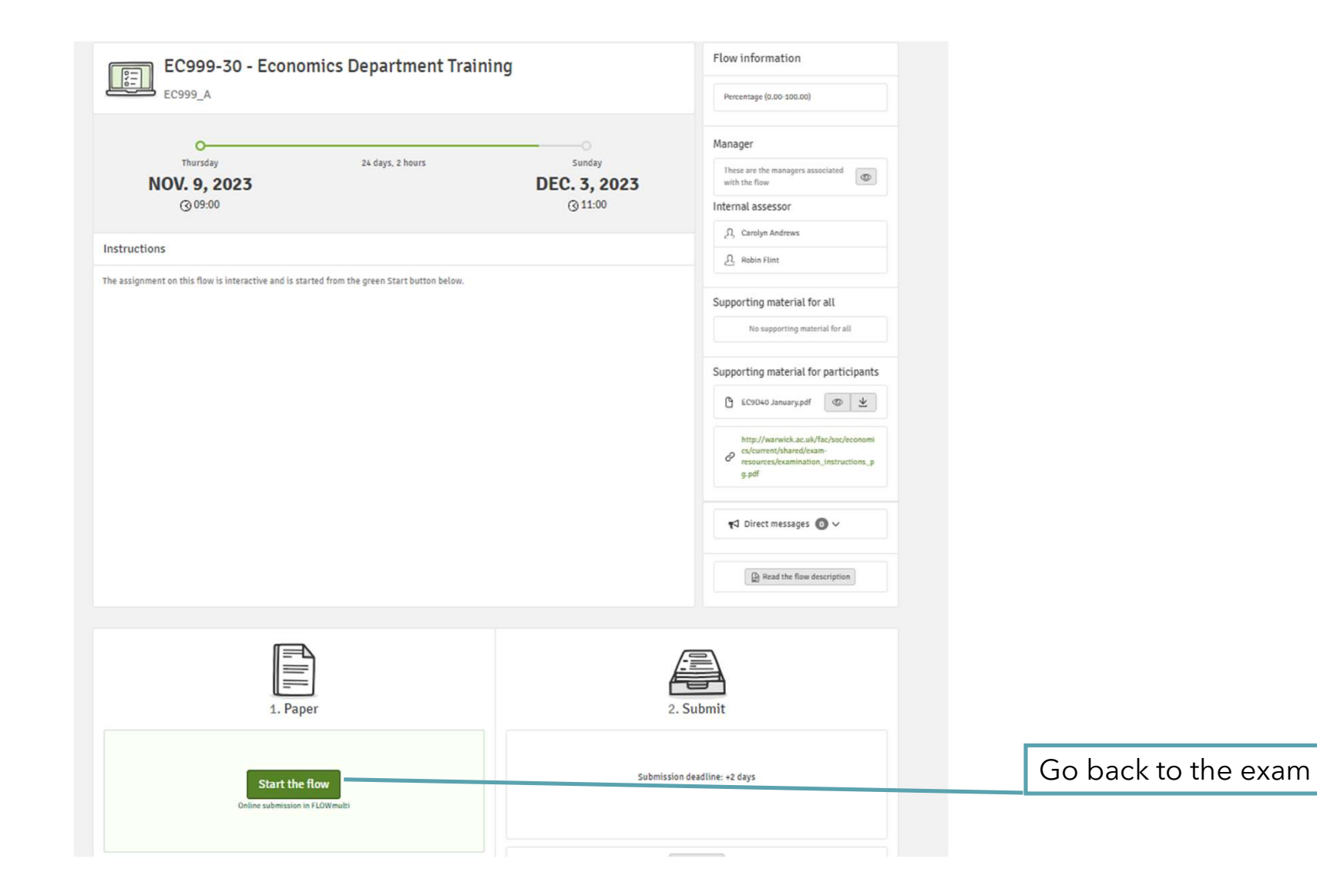

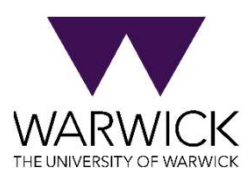

#### During exam:

#### Technical System Support

#### **Technical Support for WAS**

#### I'm having technical issues with my wifi/device and this is impacting on my exam. What should I do?

If you are having technical difficulties, for example with your own device, or your connection, and this is impacting on your exam, i.e. you may not be able to complete the assessment in time, or at all, please make sure you use the Mitieatine Circumstances Portal to raise any such issues.

#### What browser should I use?

Chrome or Firefox browsers are recommended for using WAS. These browsers ensure a better user interface experience and faster response times, and both browsers regularly update themselves.

#### Is there an upload/download window for WAS?

This depends on the type of exam you are taking:

- . If you are taking an exam where you write a document outside of the system and upload it in pdf form (FLOWassign) you will have 25 minutes to upload you will have 25 minutes on top of the length of the exam to download the examination and to upload your answers. You will not see the 25 minutes added to the displayed end time of your exam, it will start automatically at the end of the exam time and will close as soon as 25 mins has elapsed. This time must not be used for additional working time, you must start to save your work as a pdf and upload it as soon as the exam time finishes, if you then encounter any issues you will have the 25 minutes to resolved them in time. If you haven't already uploaded a file before the 25 minute upload window begins, the submit button may be greyed out. Simply upload your file and this will reactivate.
- . If you are taking an exam where you write all answers directly into the WAS (FLOWmulti) there is no upload time.
- . If you are taking an Economics MSc exam, you have 25 minutes to upload your images. This is shown as part of the exam duration, You will see your exam is, for example 2 hours 25 minutes or 3 hours 25 minutes. The 25 minutes are your upload time. There is no additional upload window at the end of the exam for this type of exam.

#### What file type can I submit in WAS?

This depends on the type of exam you are taking:

- . If you are taking an exam where you write a document outside of the system and upload (FLOWassign) this will require pdf file type to be uploaded as your main submission, you may also be able to upload appendix files depending on your exam type.
- . If you are taking an Economics MSc exam, you should upload only images.

#### ↓ How do I create a pdf from Microsoft Word?

#### I'm feeling unwell and this is affecting my exam performance. What should I do?

You do not need to contact the Invigilator or Technical Support if you are unwell. Rather, you should contact your home department as soon as possible and submit a request via the Mitigating Circumstances Portal [6]. We strongly recommend that you read the Mitigating Circumstances policy before taking any action.

#### Thousa question shout my even What should Ldo?

If you have a query regarding the exam paper, you can raise this with the invigilator via the 'Contact an Invigilator' button. However, there is no individual two-way communication possible within WAS. Where invigilators find there is an issue that has relevance to all students, they will send a Direct Message to resolve the matter. This message will remain available for as long as the assessment is open. If the invigilator wants to make an announcement, they will post a message in WAS. Make sure you keep the WAS screen visible at all times, even if you are working on a document in another window.

WAS is not working properly, I think that there is a problem with the system. What should I do?

It is very unusual for WAS to operate incorrectly, if you think are experiencing problems with the system itself (rather than problems with your wifi or device) you can contact the WAS support desk [c]. Please note that the helpdesk is unable to help with any problems with connectivity or devices.

#### Invigilator support

#### Warwick Assessment System Project **WAS student issue**

#### WAS student issue

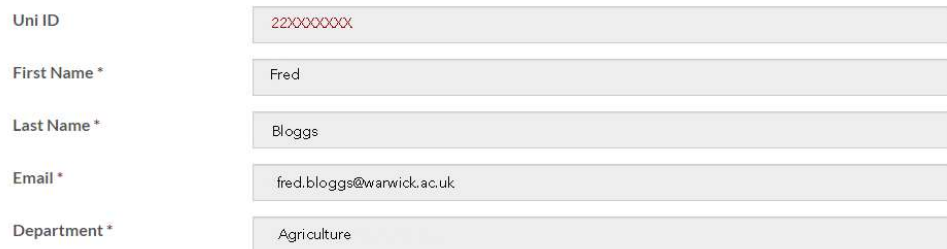

Please note that you can log any issues with the assessment paper, but there is no individual two-way communication possible within WAS. Where invigilators (module convenors) find there is an issue that has relevance to all students, they will make an announcement to resolve the matter: This announcement will be made in the WAS system. This message will remain available for as long as the assessment is open

Module Code

Exam name

Log an issue with the invigilator

Submit issue

#### Invigilator's view

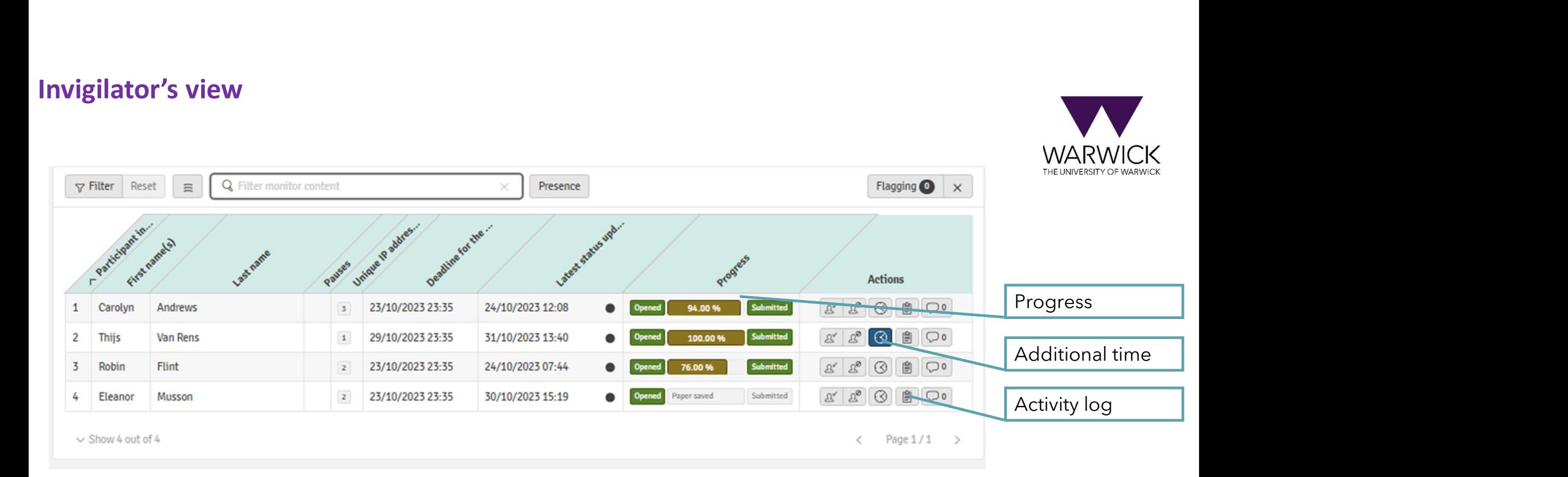

### Invigilator's view

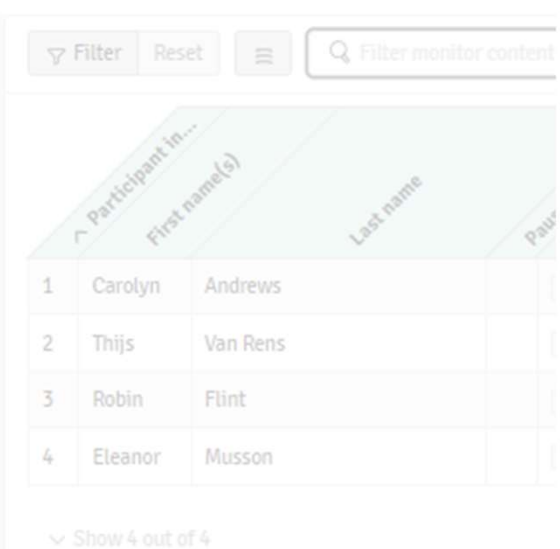

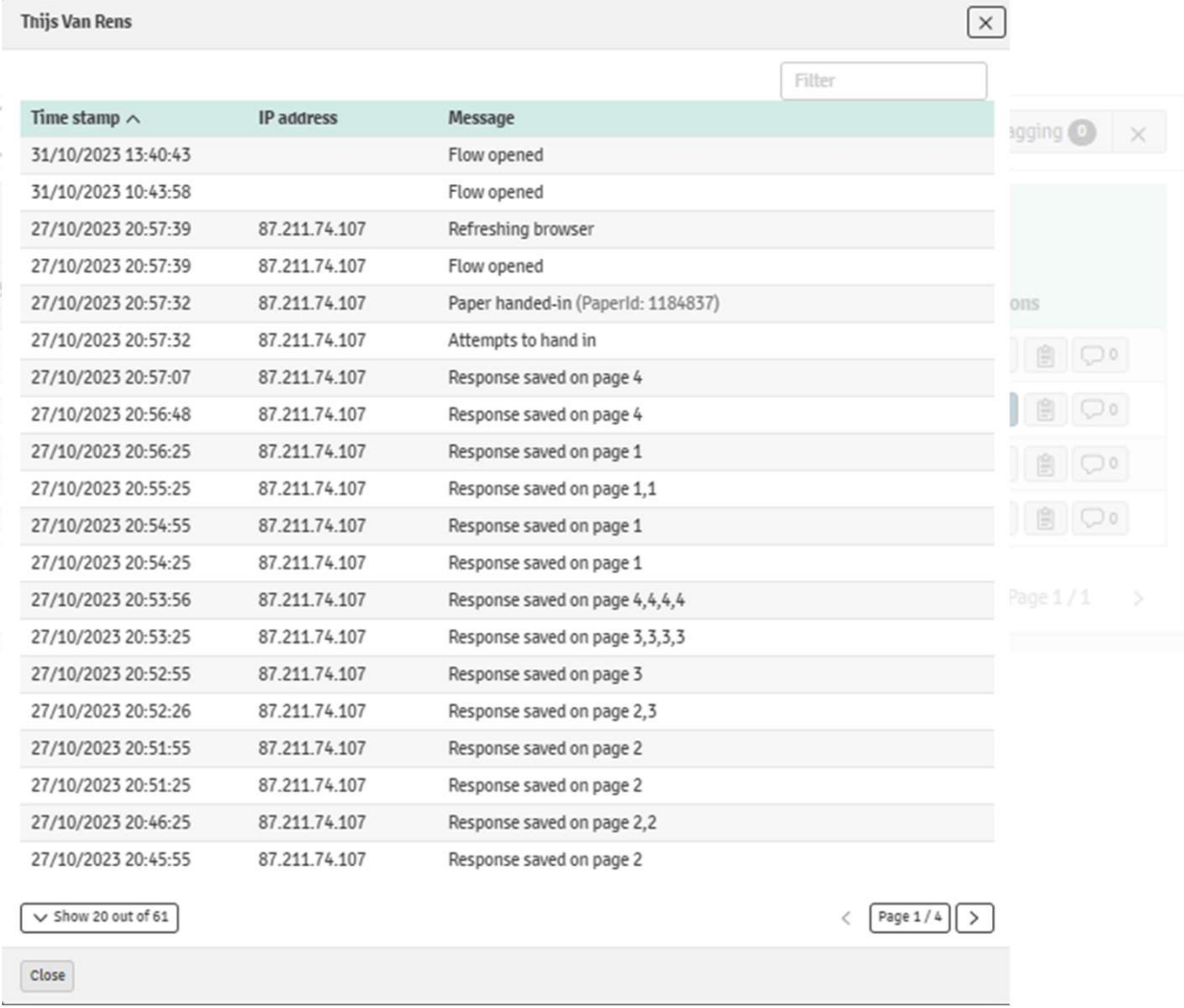

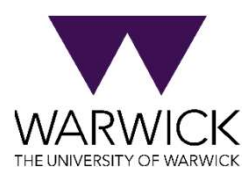

 $\overline{\phantom{0}}$ 

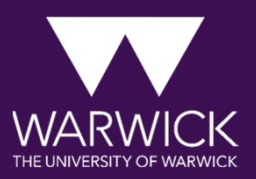

# INTERNET CONNECTION **ISSUES**

If you lose connection, you can work offline.

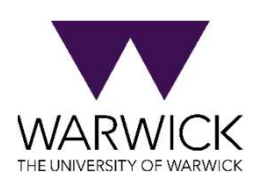

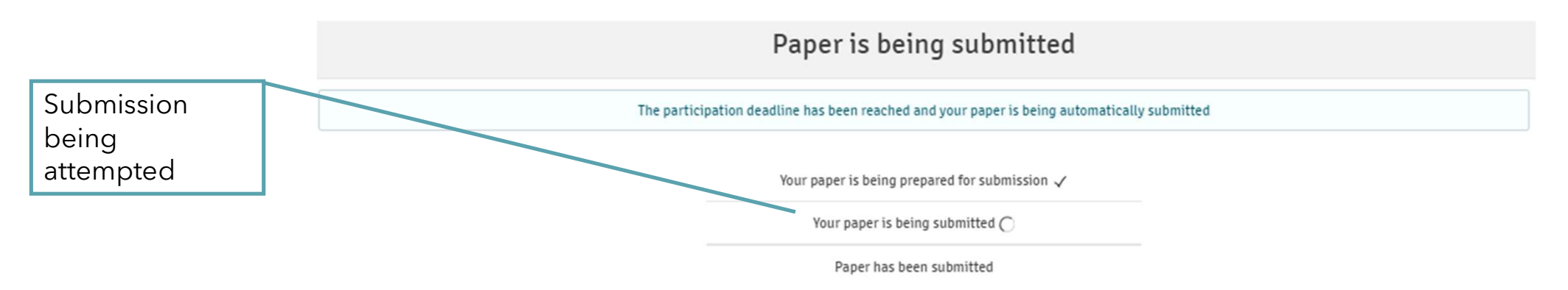

If you lose connection, you can work offline.

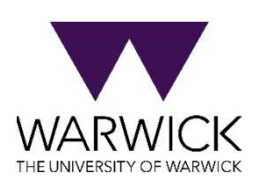

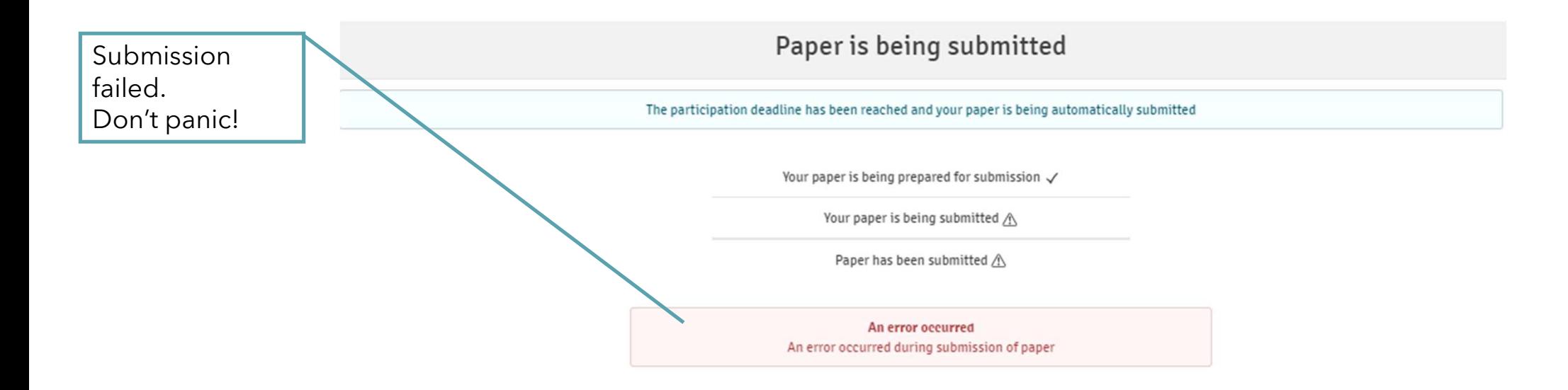

If you lose connection, you can work offline.

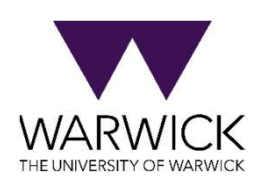

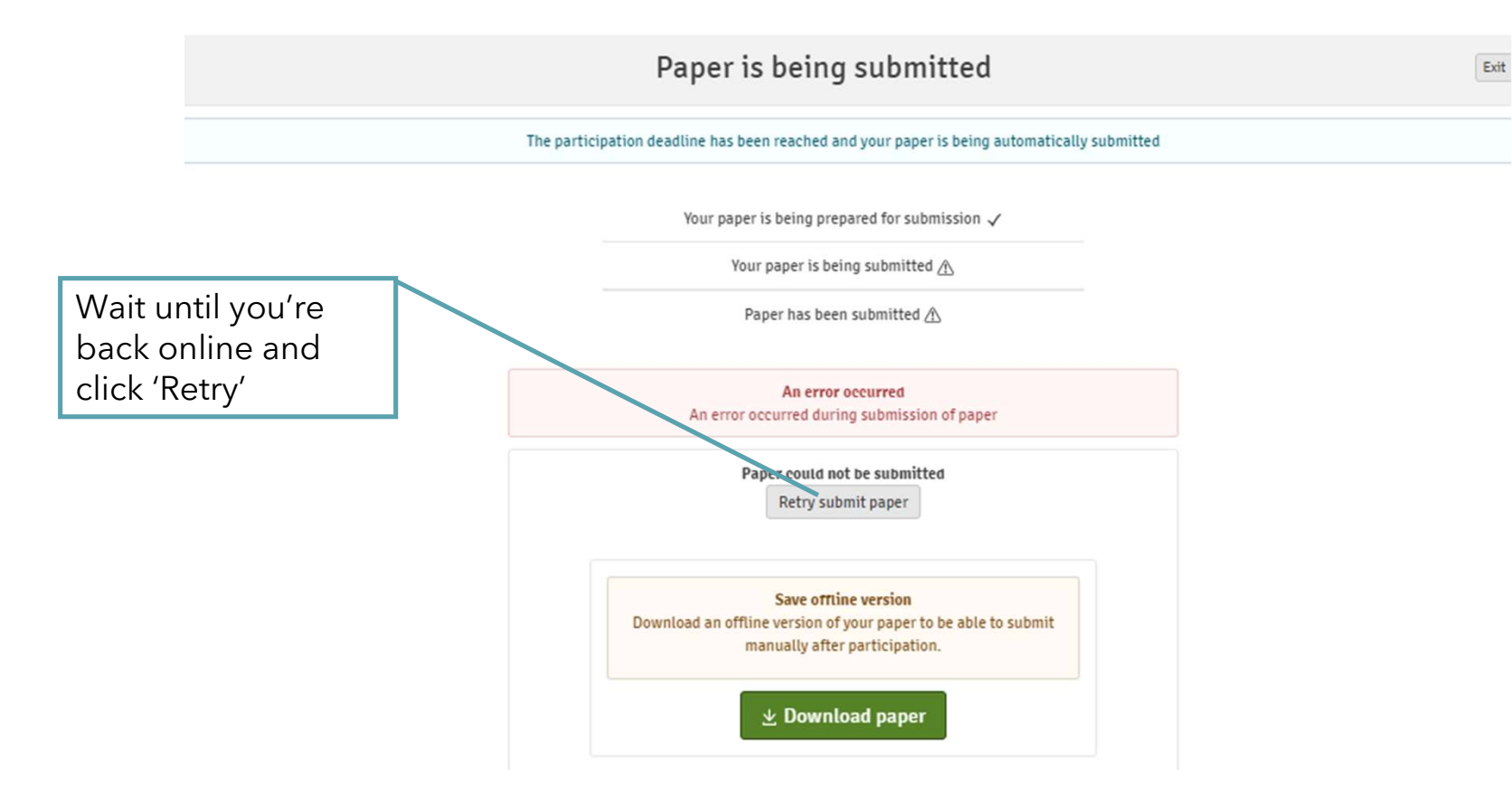

If you lose connection, you can work offline.

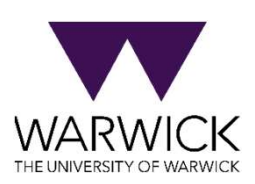

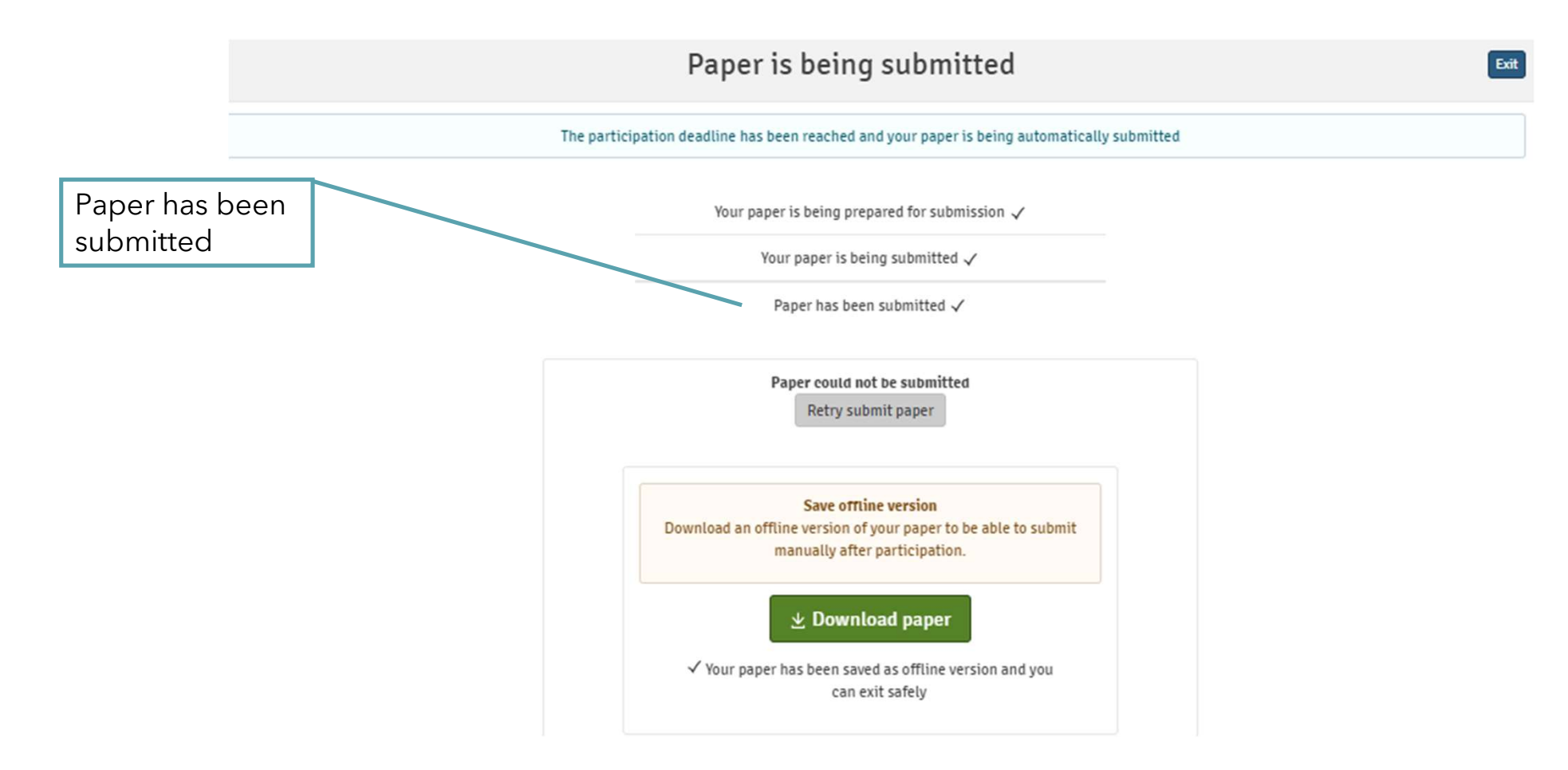

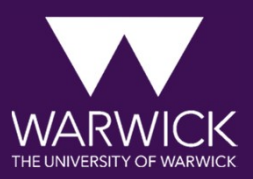

## QUESTIONS